## **How to Select Subjects for Year 9 Special Interest Music**

- Access the direct link in your school email from 'noreply@selectmysubjects.com.au' titled 'Your Web Preferences Access' Guide'
- Alternatively, you can copy the link provided in Daymap and paste into a browser (Chrome or Firefox are recommended)

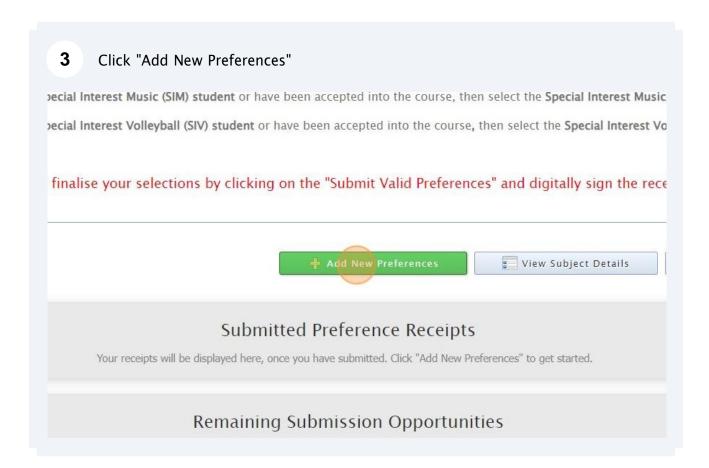

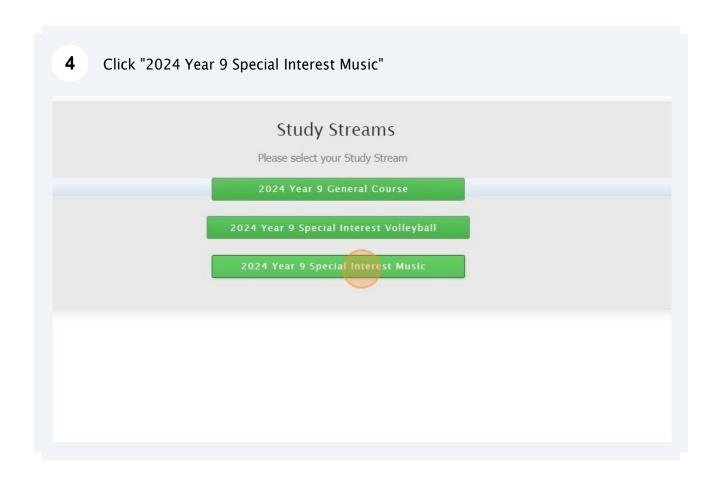

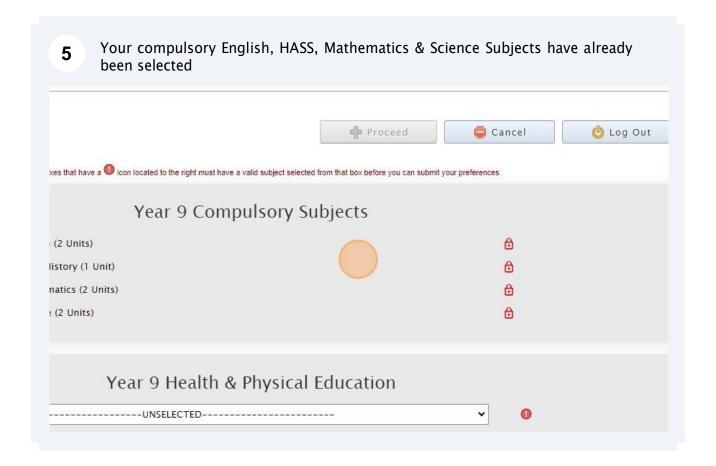

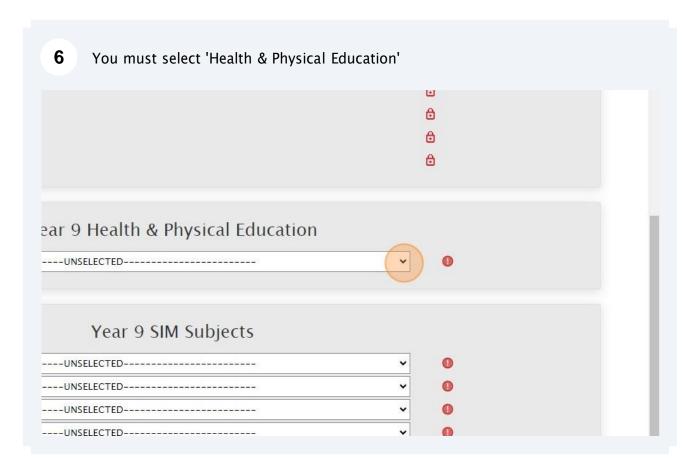

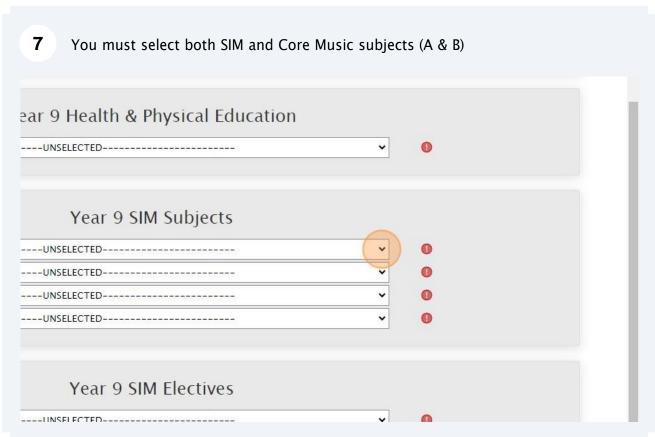

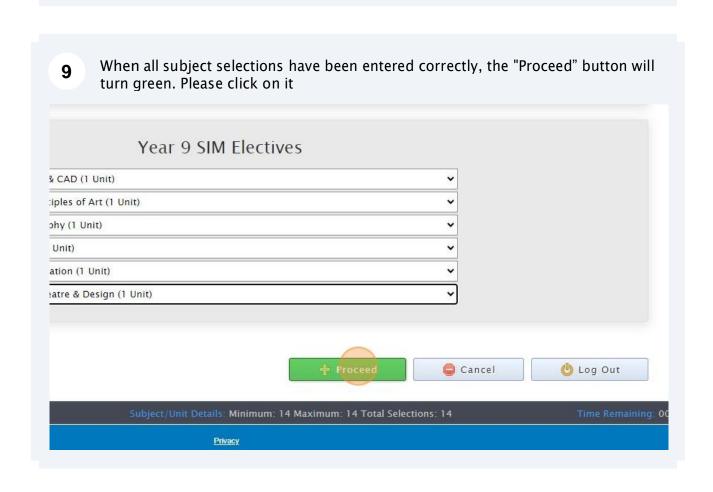

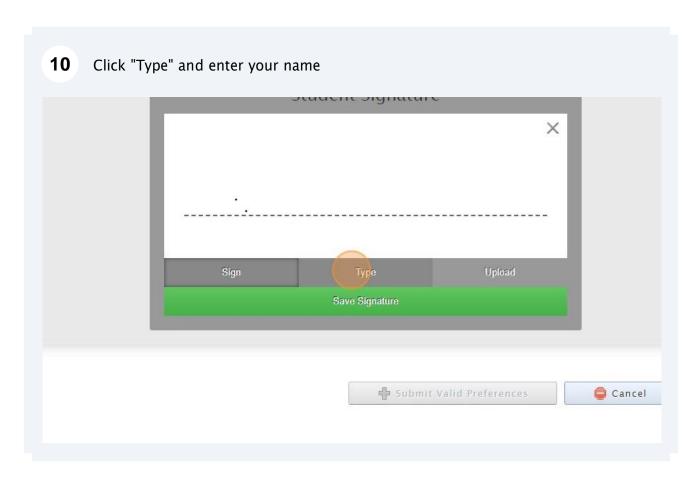

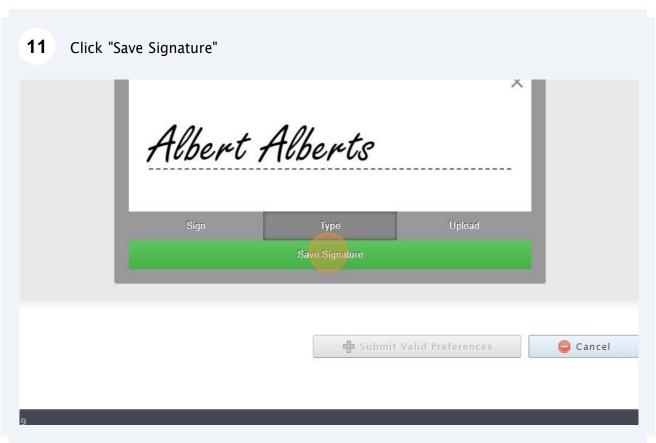

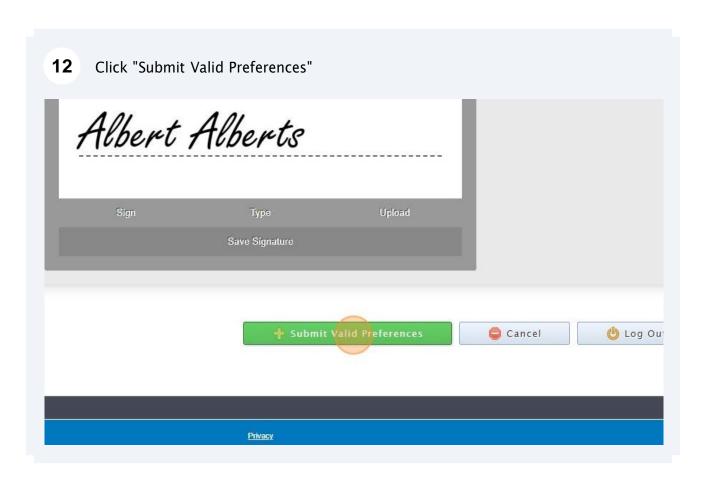

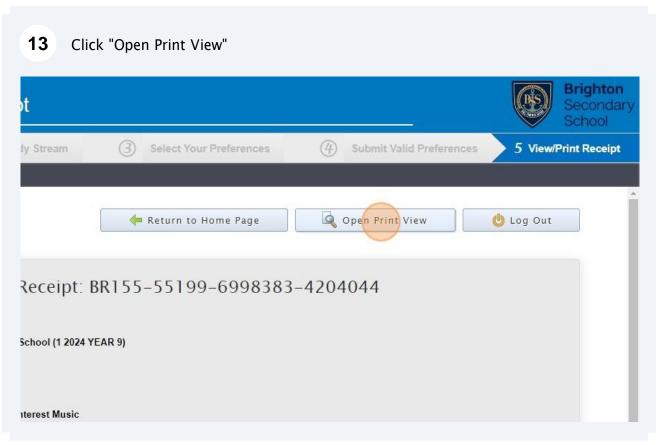

## Click "Print Receipt". Once printed, please sign and return to your Home Group teacher

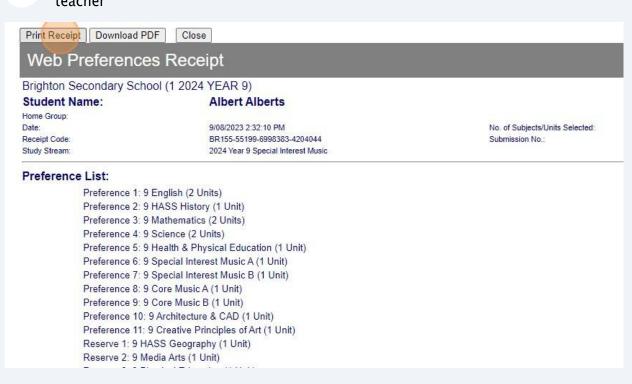